## EMS Registry Job Aid for Applying for Continuing Education by Endorsement

\*\*\*You are required to upload supporting documents and verification of course completion. You will not be able to submit the application without uploading the appropriate documents.\*\*\*

1. Providers will now apply for Continuing Education by Endorsement through their own provider record. Click on the Con-Ed Tab.

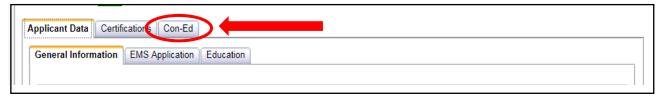

2. At the bottom of that page, you will see the "Add ConEd by Endorsement" section. Click Add Endorsement.

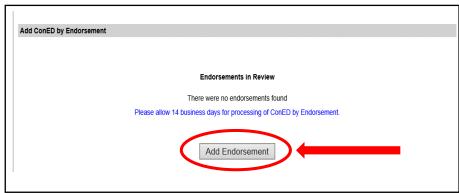

3. Scroll to the bottom of that page – the ConEd by Endorsement application will appear. Complete all fields. Upload appropriate documents as outlined on the application. Browse your computer for the file and upload the documents. The documents will import into the field in a green color. Click the "Add" box and a grid will generate with your Endorsement documents.

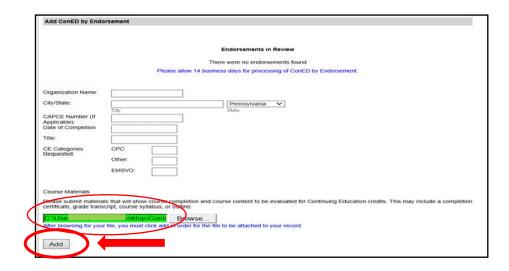

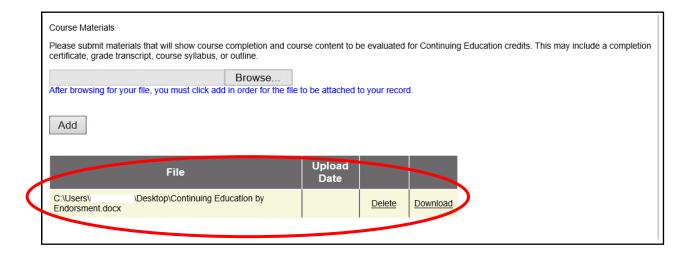

4. Add Notes if needed. Click "Submit Endorsement".

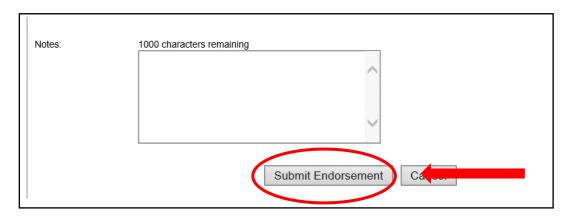

5. An "Endorsement in Review" grid will populate. Your Regional Council will review the application and the results of this review will be uploaded into your record within 14 business days. Please check your record before calling the Regional Office.

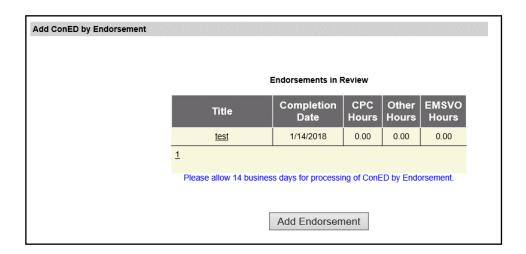